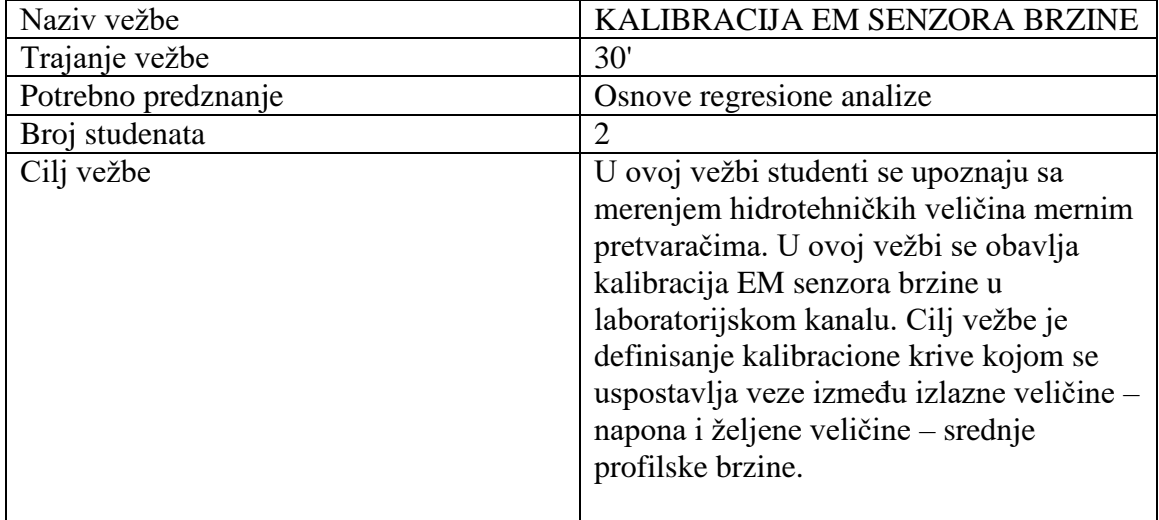

# VEŽBA 2.1

#### TEORIJSKE OSNOVE

U ovoj vežbi je potrebno kalibrisati sondu, odnosno senzora, za merenje srednje profilske brzine. Kao rezultat kalibracije je potrebno dobiti kalibracionu krivu u obliku:

$$
V\left[\frac{m}{s}\right] = f(U[mV])
$$

Ukoliko je zavisnost linearna u pitanju je prava u obliku:

$$
V = A \cdot U + B
$$

Kalibracijom sonde se određuju koeficijent nagiba (A) i nula (B) zavisnosti izmerene srednje profilske brzine  $V$  i registrovanog napona, odnosno izlazne veličine EM senzora. Za potrebe kalibracije se koristi laboratorijski kanal na čije dno se postavlja EM senzor. Laboratorijski kanal je deo zatvorenog recirkulacionog sistema, u okviru kojeg je moguće precizno meriti protok  $Q$ , pomoću cevnog EM senzora postavljenog u podrumu laboratorije. Koristeći izmereni protok  $Q$ , dubinu  $h$  izmerenu u samom kanalu, kao i činjenicu da je širina kanala konstantna  $W = 0.25$  m, moguće je odrediti srednju profilsku brzinu preko sledećeg obrazca:

$$
V = \frac{Q}{hW}
$$

Izlazni signal, odnosno napon  $U$ , sa EM senzora se registruje na računaru upotrebom programa *HyperTerminalLite*, koji omogućava komunikaciju sa uređajem preko serijske veze (RS-232).

### POSTUPAK IZRADE VEŽBE

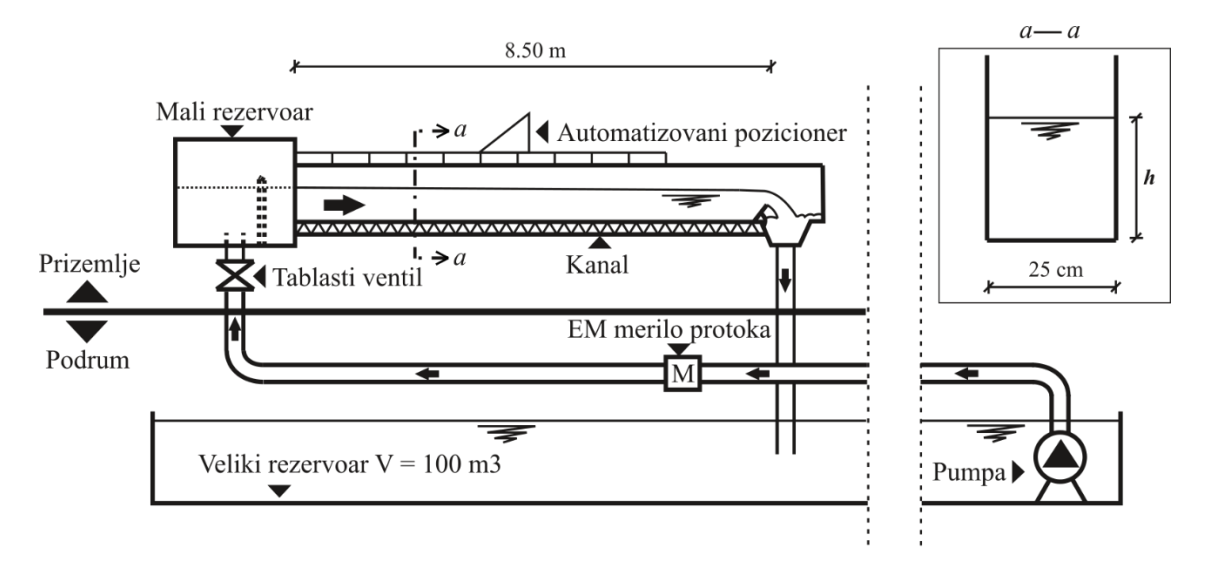

Vežba se sprovodi preko sledećih koraka:

- 1. Postaviti EM senzor na dno laboratorijskog kanala,
- 2. Povezati EM senzor sa računskom jedinicom, a računsku jedinicu sa računarom preko serijske veze,
- 3. Uspostaviti komunikaciju sa EM senzorom preko *HyperTerminalLite* programa

Naredni korak ponoviti MINIMUM 10 puta:

- 4. Merenje parova vrednosti  $U[mV] V\left[\frac{m}{\epsilon}\right]$  $\frac{n}{s}$ :
	- a. Otvaranjem tablastog ventila promeniti  $Q$  u kanalu
	- b. Sačekati 5 min da se dostignu ustaljeni uslovi
	- c. Zabeležiti protok  $Q$  sa cevnog EM senzora
	- d. Prikupiti merenja  $U$  u trajanju od 1 min u zasebnom fajlu
- 5. Odrediti koeficijente A i B kalibracione krive  $V = A \cdot U + B$

#### OBRADA REULTATA MERENJA

Rezultate merenja je potrebno obraditi pomoću odgovarajućeg programskog paketa ili okruženja (npr Excel, Matlab, Octave, Python). U okviru obrade rezultata neophodno je definisati:

- 1. Tabelu sa kalibracionim podacima
- 2. Kalibracionu jednačinu
- 3. Prokomentarisati opseg primenjivosti definisane kalibracione jednačine. Da li je moguće primenjivati obrazac pri manjim brzinama od zabeleženih? Da li je moguće primenjivati obrazac pri većim brzinama od zabeleženih? Da li je moguće primenjivati obrazac pri većim dubinama od zabeleženih?

Potrebno je nacrtati sledeće dijagrame:

1. Kalibracionu krivu u odnosu na srednju profilsku brzinu  $V\left[\frac{m}{\epsilon}\right]$  $\frac{n}{s}$ 

# **Prilozi:**

1. Radne tabele za upisivanje rezultata merenja

**Prostor za zapisivanje korišćenih obrazaca u obradi rezultata:**

# **Rezultati merenja:**

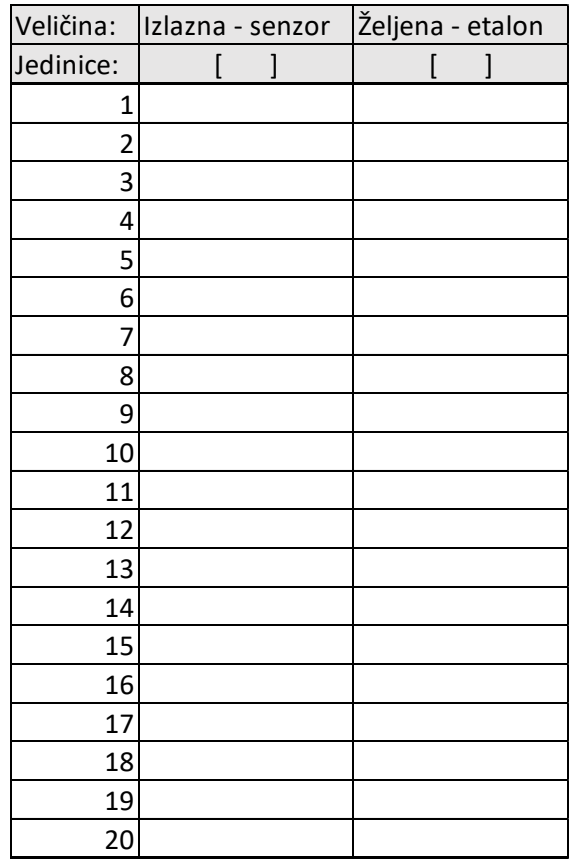

$$
V\left[\frac{m}{s}\right] = A \cdot U[mV] + B
$$

A=......................., B=.......................